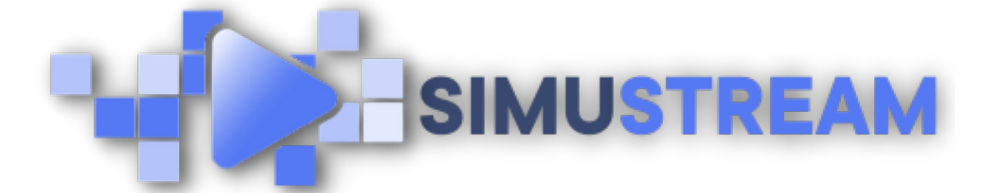

## How To [Connect](http://simustream.com/) YouTube to Your SimuStream Account

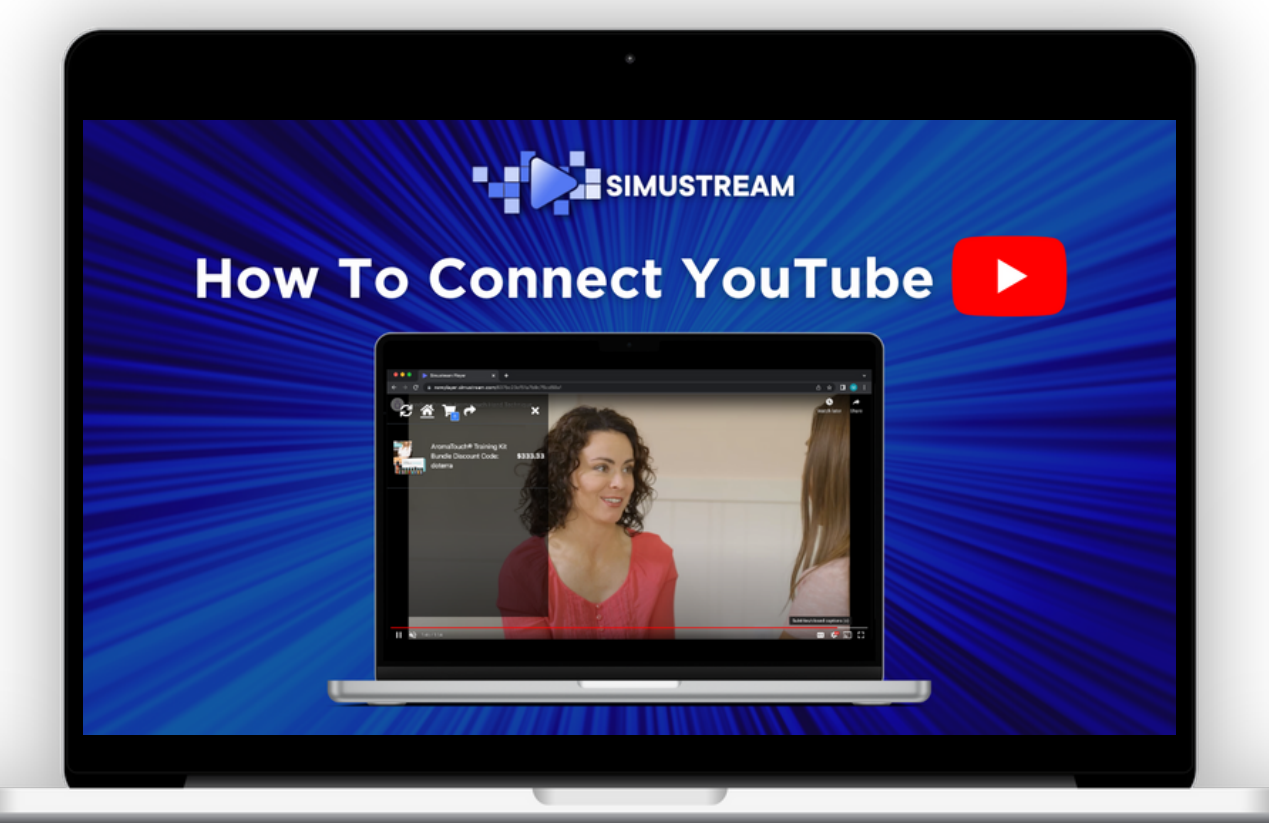

## [SimuStream.com](http://simustream.com/) | [Support@SimuStream.com](mailto:support@simustream.com)

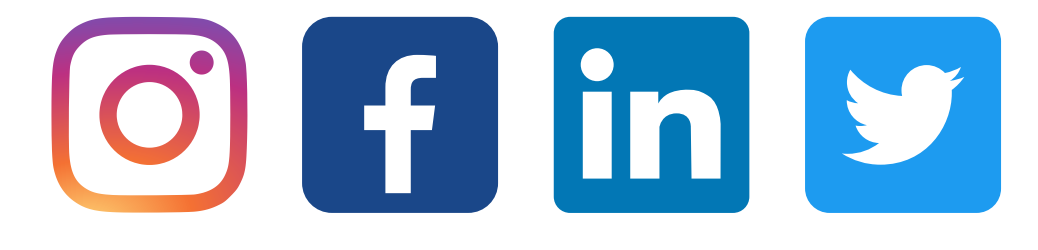

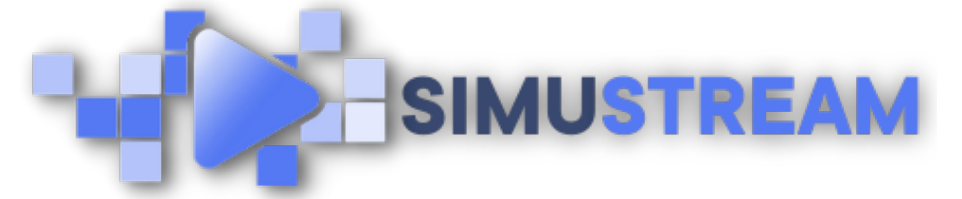

## How To [Connect](http://simustream.com/) YouTube to Your SimuStream Account

- 1. Sign into your pre-existing Shopify & SimuStream accounts.
- Within the SimuStream 2. Dashboard, click Accounts, then click Add Link.
- 3. Select YouTube & a title for your platform.
- 4. Head to your YouTube browser & click the profile picture in the top right corner.
- 5. Click settings, then click view advanced settings & copy your channel ID.
- 6. Head back to SimuStream & paste your channel ID into the channel code section & click add.

[SimuStream.com](http://simustream.com/) | [Support@SimuStream.com](mailto:support@simustream.com)